#### [Home](https://docs.samarth.ac.in/) / [Docs](https://docs.samarth.ac.in/docs/) / Base [Modules](https://docs.samarth.ac.in/docs/base-modules/) / University Profile - Organizational Unit & Organigram

# **University Profile - Organizational Unit & Organigram**

## **Introduction**

This section provides the basic information of the University (University Profile) along with the count of campus, faculty of the University, Designation (Teaching/ Non-teaching), various Departments, Institute, Branches (if any), Library etc. It also provides the provisions of viewing and adding above mentioned details.

## **University Profile**

Steps to be followed while creating a University Profile are:

- 1: Login into the Samarth eGov portal with the User ID and the password provided.
- 2: Click on the University section on the left, then click on Information.

3: Following dashboard will appear on the screen after clicking on Information under the University section:

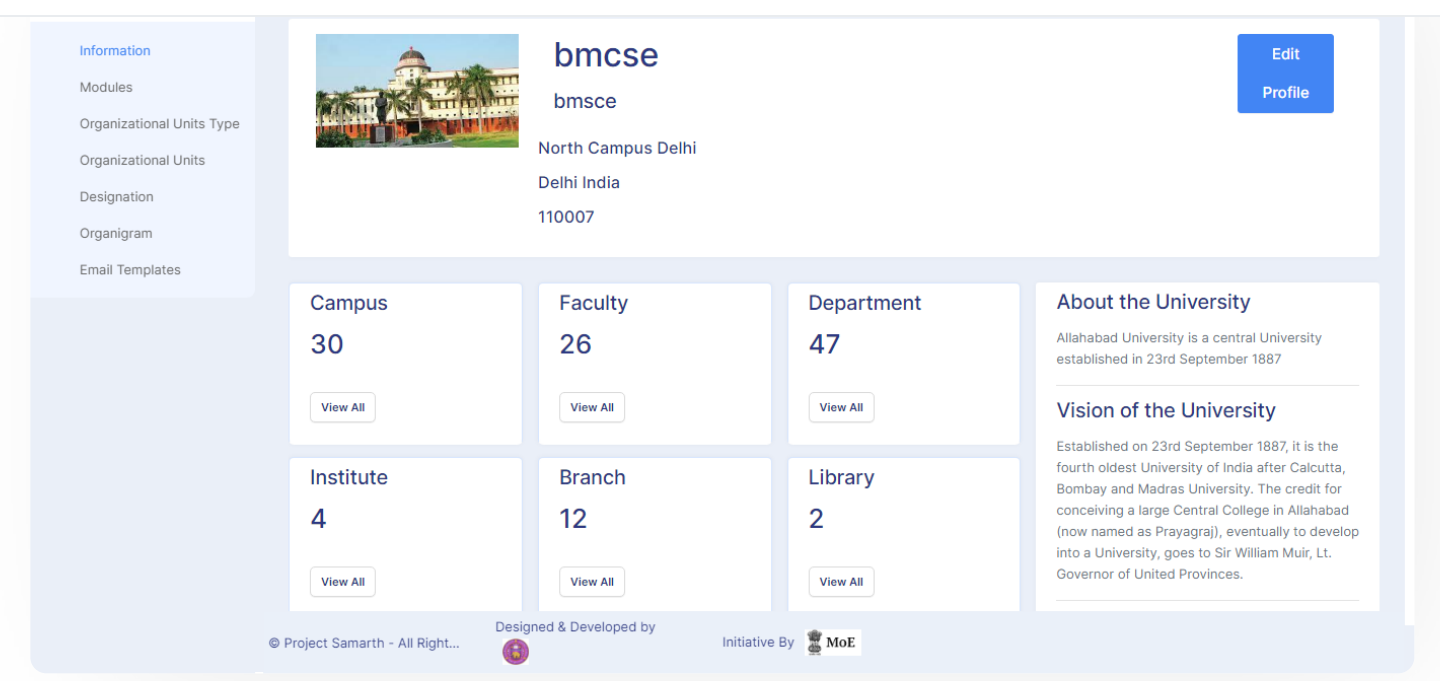

 $\mathcal{C}$ 

 $\mathcal{C}$ 

#### There are **two sub-sections** specified below:

- a. University Profile
- b. Organizational Unit Types

### **University Profile Section**

Follwing steps should be followed to create a University Profile:

1: Click on the **Edit Profile** button to update the profile of the University.

**In the Update section,** you can update the following sections:

- Name of the University
- Name of the University of in Hindi
- Name of the University (in Any Other Language)
- Unique 4-digit code for the university
- Head of the University

- **•** University Email-ID
- University FAX number
- Country
- **State**  $\bullet$
- City
- **Street**  $\bullet$
- Pincode
- University Geo-Coordinates
- About the University.
- 2: You can also upload the logo of the University in the University Logo section.

 $\mathfrak{V}$ 

 $\mathfrak{S}$ 

- 3: Along with that, additional details have to be updated which are:
- a. Name of the funding agency of the University
- b. Type of University, Specialization of the University
- c. The vision of the University, the Mission of the University
- d. Official URL of the University
- e. University Establishment Year
- f. Twitter Link of the University
- g. Facebook Link of the University
- h. Linkedin Link of the University

- 4: Click on the Update button to update the University profile.
- All the updates entered will be updated in the dashboard section on the right side.

# **Organisational Unit Types**

This section shows the organizational Unit types. This can be added by going in **Settings » Organizational Unit types**.

When we click on the Organizational Units Type list, all the **Type of Organizational Units** appear.

# **Add Type of Organisational Unit**

Admin can add a new Type of Organizational Unit by clicking on the **Add-Type of Organizational Unit** button present on the top right side of the portal and fill in the required details:

- Title
- Parent
- Category
- Status

Then click on the **Save button**.

### **View**

Admin can only view the details by clicking on **View** icon available in front of every entry.

## **Update**

Admin can edit/update the details by clicking on the **Edit** icon available. We can edit all organizational Unit types except **Campus Organizational Unit** as it is the Primary head of all organizational units.

 $C$   $D$ 

## **O[rganisa](https://docs.samarth.ac.in/)tional Unit Samarth**

This section shows The organizational Unit types. This can be added by going in **Settings » Organizational Units**.

Additionally, by clicking on the **View All** button for any Organizational Unit type in the University Dashboard, we will get a list of all the Organizational Units in it.

# **Add Organisational Unit**

Admin can add a new Organizational Unit by clicking on the **Add Organizational Unit** button present on the top right side of the portal and fill in the required details. It will show you the list of all Active Organizational Unit types in your University.

Selecting the appropriate Organizational Unit Type opens a new Section, where-in you need to fill in all the organizational unit details.

Fill in all the respective fields and click on the **Save button**. The organizational Unit will be added to the list of the Organizational type selected.

Additionally, we can also view a list of all Organizational Units from settings as well. We can View, Edit, and Add Organizational Units from settings.

### **View**

Admin can only view the details by clicking on **View** icon available in front of every entry.

# **Update**

Admin can edit/update the details by clicking on the **Edit** icon available.

# **Designation**

#### **Settings >>Designation**

The Designation is under the Settings section. Each column has a search box or a dropdown box to filter the list as required.

# **Add Designation**

 $C$   $D$ 

### right side of the portal and fill in the required details:  $\mathcal{S}$  and  $\mathcal{S}$  in the required details:

 $C$   $D$ 

- Name
- Employee Category
- Type
- Occupancy
- Status
- Roles
- Description

You can view and edit a section by clicking on the respective buttons.

### **View**

Admin can only view the details by clicking on **View** icon available in front of every entry.

## **Update**

Admin can edit/update the details by clicking on the **Edit** icon available.

# **Organigram**

#### **Settings >> Organigram**

Organigram is the hierarchy of the University Employees in an Organization.

When we click on Organigram, it will list all organizational units with Designation and reporting designation.

### **Add Organigram**

 $C$ 

- Organization, Unit
- **•** Designation
- **•** Reporting Designation
- Unique identification

### **View**

Admin can only view the details by clicking on **View** icon available in front of every entry.

## **Update**

Admin can edit/update the details by clicking on the **Edit** icon available.

Note: We edit all organizational Unit types except Vice-Chancellor as it is the Primary head of all organizations.

# **Annexure**

## **Roles in OU and Organigram**

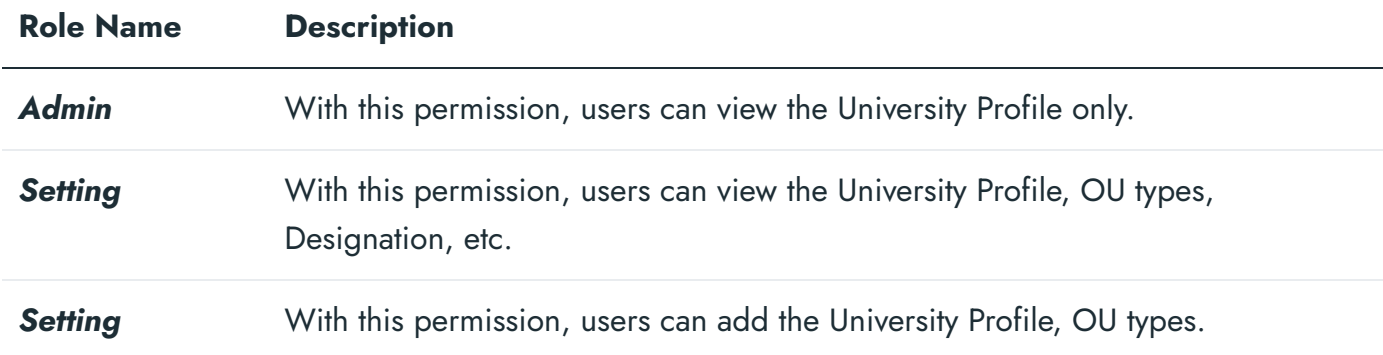

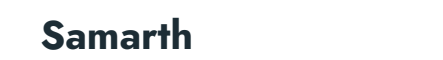

 $\overline{\textbf{u}}$   $\overline{\textbf{v}}$ **both** Can configure Designation.

Note: To get access of adding all the details related to OU and Organigram, the user should be given both roles.

 $C$   $C$ 

# **Workflow Diagrams**

# **Activity Diagram**

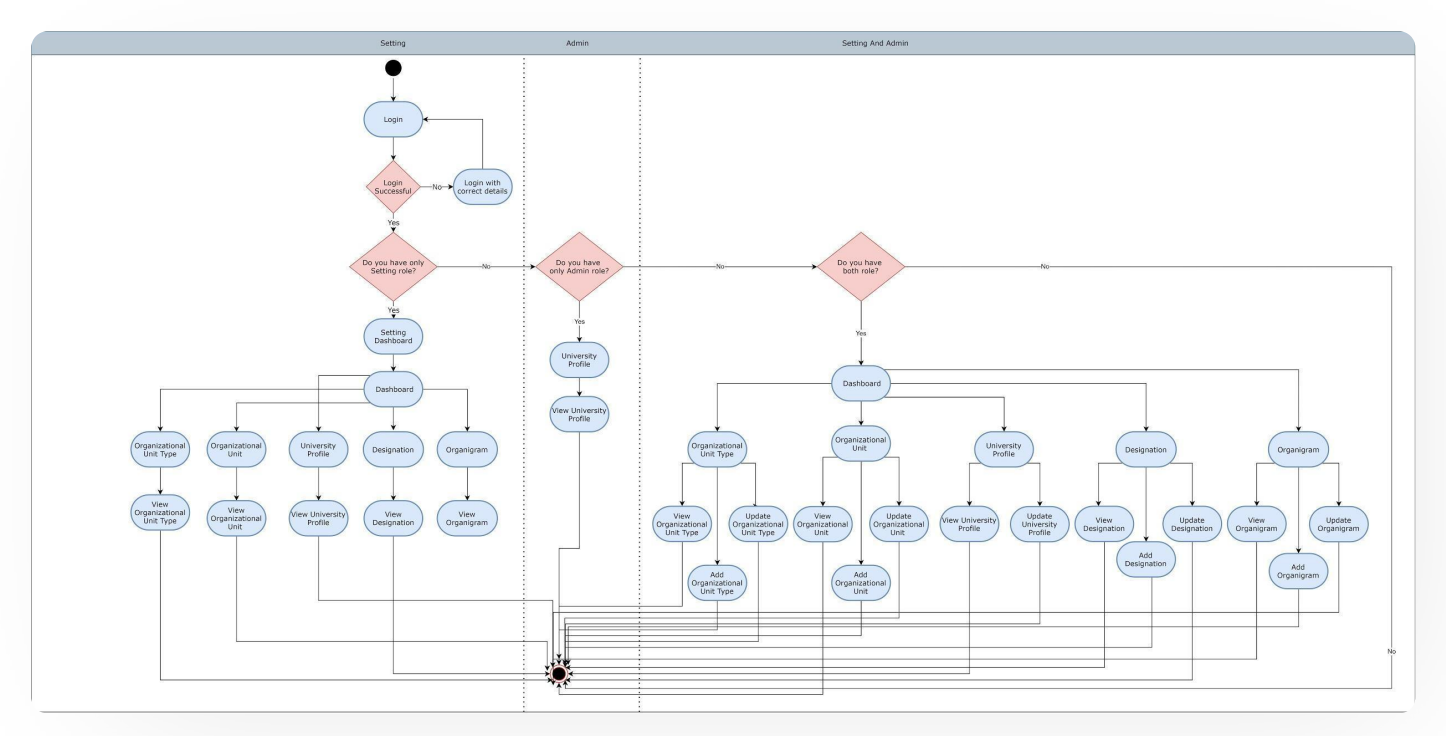

## **Use Case Diagram**

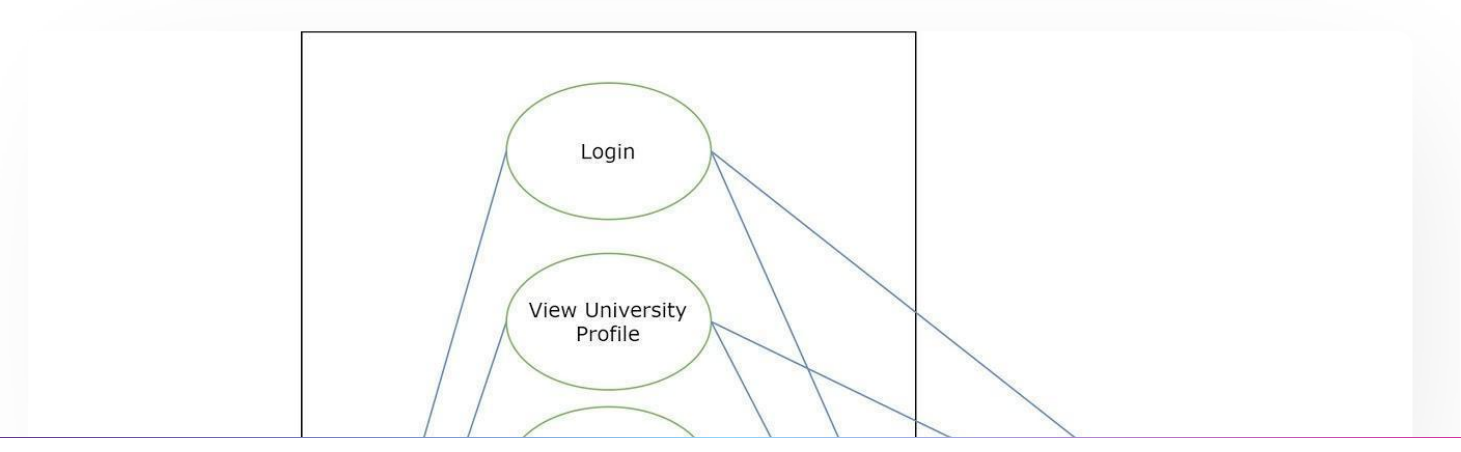

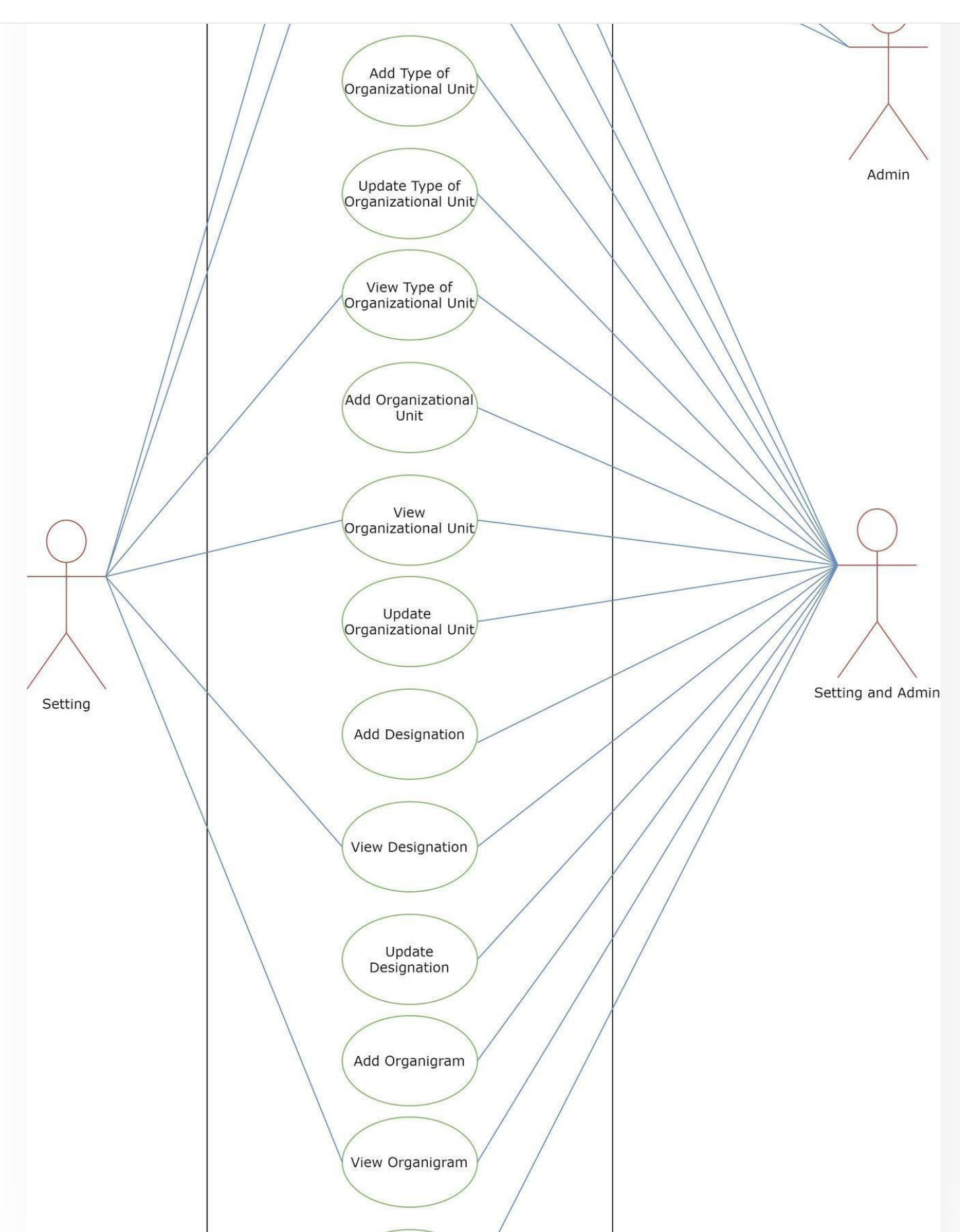

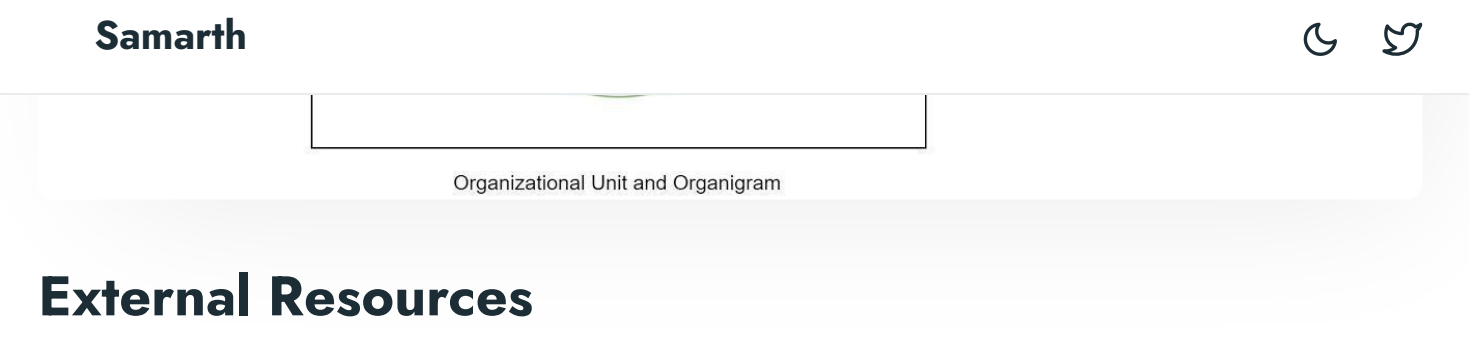

 $\blacksquare$  Module [Training](https://youtu.be/Q34EyozzIZI) Video  $\delta$ 

 $\varnothing$  Edit this [page](https://project.samarth.ac.in/product/docs/blob/master/content/docs/base%20modules/University%20Profile%20OU%20and%20Organigram.md)

← Transport [Management](https://docs.samarth.ac.in/docs/university-facility/transport-management-system/) System University Web Portal - Technical [Document](https://docs.samarth.ac.in/docs/data-management/university-web-portal-technical-document/) →

#### **INTRO**

**[Getting](https://docs.samarth.ac.in/docs/intro/introduction/) Started** Module Breakup and [Prerequisites](https://docs.samarth.ac.in/docs/intro/modules-prerequisites/)

#### **ACADEMICS**

**[Academics](https://docs.samarth.ac.in/docs/academics/academic/)** [Alumni](https://docs.samarth.ac.in/docs/academics/alumni_portal/) Portal [Evaluation](https://docs.samarth.ac.in/docs/academics/evaluation-grading/) & Grading [Evaluation](https://docs.samarth.ac.in/docs/academics/evaluation-grading-for-evaluator/) & Grading (for evaluator) Hostel [Management](https://docs.samarth.ac.in/docs/academics/hostel-management/) Programme [Management](https://docs.samarth.ac.in/docs/academics/programme-management-system/) System Student Feedback [Management](https://docs.samarth.ac.in/docs/academics/student-feedback-management/)

Training and [Placement](https://docs.samarth.ac.in/docs/academics/training-and-placement/)

#### **ACCOUNTS & FINANCE**

Bill [Tracking](https://docs.samarth.ac.in/docs/accounts-and-finance/bill-tracking-system/) System

#### Budget & [Accounts](https://docs.samarth.ac.in/docs/accounts-and-finance/budget-accounts/) [Samarth](https://docs.samarth.ac.in/docs/accounts-and-finance/endowment-portal/)

Payroll [Management](https://docs.samarth.ac.in/docs/accounts-and-finance/payroll-management-system/) System Research Project & [Management](https://docs.samarth.ac.in/docs/accounts-and-finance/research-project-management-system/) System

#### **ADMISSIONS**

CU [Admission](https://docs.samarth.ac.in/docs/admissions/cu-admission-userguide/) Userguide CUCET [Administrative](https://docs.samarth.ac.in/docs/admissions/cucet-administrative-portal-cusb/) Portal - CUSB CUCET User Guide for [Registration](https://docs.samarth.ac.in/docs/admissions/cucet-user-guide-for-registration-2021/) 2021 DU [Admission](https://docs.samarth.ac.in/docs/admissions/du-admission-pg/) - PG DU [Admission](https://docs.samarth.ac.in/docs/admissions/du-admission-ug/) - UG DU [Admission](https://docs.samarth.ac.in/docs/admissions/du-admission-backend/) Backend

#### **BASE MODULES**

University Profile - [Organizational](https://docs.samarth.ac.in/docs/base-modules/university-profile-ou-and-organigram/) Unit & Organigram User [Administration](https://docs.samarth.ac.in/docs/base-modules/user-administration/)

#### **DATA MANAGEMENT**

Content [Federation](https://docs.samarth.ac.in/docs/data-management/content-federation-system/) System System Minutes [Resolutions](https://docs.samarth.ac.in/docs/data-management/minutes-resolutions-archive-retrieval-system/) Archive Retrieval System University Web Portal - Technical [Document](https://docs.samarth.ac.in/docs/data-management/university-web-portal-technical-document/)

#### **EMPLOYEE SERVICES**

Career [Advancement](https://docs.samarth.ac.in/docs/employee-services/career-advancement-scheme/) Scheme Employee [Management](https://docs.samarth.ac.in/docs/employee-services/employee-management-admin/) - Admin Employee [Management](https://docs.samarth.ac.in/docs/employee-services/employee-management-non-teaching/) - Non Teaching Employee [Management](https://docs.samarth.ac.in/docs/employee-services/employee-management-teaching/) - Teaching [Knowledge](https://docs.samarth.ac.in/docs/employee-services/knowledge/) Leave [Management](https://docs.samarth.ac.in/docs/employee-services/leave-management-system/) System ToT [Management](https://docs.samarth.ac.in/docs/employee-services/tot-management/)

### Affiliation Management **[Samarth](https://docs.samarth.ac.in/docs/governance/affiliation-management/)**

**GOVERNANCE**

Estate [Management](https://docs.samarth.ac.in/docs/governance/estatemanagement-system/) System File [Management](https://docs.samarth.ac.in/docs/governance/file-management-tracking-system/) & Tracking System Inventory [Management](https://docs.samarth.ac.in/docs/governance/inventory-management-system/) System IT [Service](https://docs.samarth.ac.in/docs/governance/it-service-desk/) Desk Legal Case [Management](https://docs.samarth.ac.in/docs/governance/legal-case-management-system/) System Residence Alloaction [\(E-housing\)](https://docs.samarth.ac.in/docs/governance/residence-allocation/) RTI [Management](https://docs.samarth.ac.in/docs/governance/rti-management-system/) System

#### **RECRUITMENT**

Recruitment Management (Candidate Portal) - [Non-Teaching](https://docs.samarth.ac.in/docs/recruitment/recruitment_management_system-_non_teaching/) Recruitment [Management](https://docs.samarth.ac.in/docs/recruitment/recruitment_management_system_teaching/) (Candidate Portal) - Teaching

 $G$   $\varnothing$ 

Screening Process of [Non-Teaching](https://docs.samarth.ac.in/docs/recruitment/screening-process-of-non-teaching-recruitment/) Recruitment Screening Process of Teaching [Recruitment](https://docs.samarth.ac.in/docs/recruitment/screening-process-of-teaching-recruitment/) Screening Process of Teaching [Recruitment-](https://docs.samarth.ac.in/docs/recruitment/university-of-delhi-screening-process-of-teaching-recruitment/) University of Delhi Recruitment [Management](https://docs.samarth.ac.in/docs/recruitment/rec_admin/) System (Teaching) - Admin Portal

#### **UNIVERSITY FACILITY**

Core [Communication](https://docs.samarth.ac.in/docs/university-facility/core-communication-system/) System [Essential](https://docs.samarth.ac.in/docs/university-facility/essential-services/) Services Grievance [Management](https://docs.samarth.ac.in/docs/university-facility/grievance-management/) Health [Management](https://docs.samarth.ac.in/docs/university-facility/health-management-system/) System Security [Management](https://docs.samarth.ac.in/docs/university-facility/security-management-system/) System Sports [Management](https://docs.samarth.ac.in/docs/university-facility/sports-management-system/) System Transport [Management](https://docs.samarth.ac.in/docs/university-facility/transport-management-system/) System